#### **General**

- Inconsistency between BRMS and BPMS guides a lot of chapters there could be also in BPMS admin guide and vice versa (e.g Logging, Creating a project, etc.)
- Missing chapter about execution server configuration and administration (kie-server.war)
- Suggestion separate/mark configuration of BPM Suite and jbpm engine right now it's not clear on the first sight whether some chapters (persistence, transactions, etc.) are about Business Central or jbpm engine only.

#### 1. Introduction

 BPMN is out of topic – it has nothing to do with administration and configuration (please remove it)

#### 1.1 Components

- The product does not have to be deployed on JEE-compliant server EWS (Tomcat) is also supported.
- After the execution engine, increase indent for its components it's not visible which components are part of the execution engine
- Rule engine is the only component which is not described by its purpose, what activity the
  engine does or what the engine is.
  - Task Service HANDLES
  - Rule Engine >CAN BE USED<
  - Rule Evaluation EXECUTES
- "other repositories may be added" may imply other than GIT repositories (jackrabbit, ...) .... you may change it to "new GIT repositories may be added"
- Is there any reason why these are not listed OptaPlanner, kie-config-cli, and others?

#### 2.1 Access Control

- "users are able to update the default user roles located within userinfo.properties" I am
  not sure what is meant by that could you elaborate on that? The usage, why there are
  the email addresses, what's the purpose and how it can be replaced not to use the property
  file at all.
- Synchronize the content with BRMS guide

- "Workbench Configuration" you might rename it to LDAP Configuration
- Authentication in Human Tasks actually a task can be assigned to no group but than it has to
  be assigned to some user(s) ... also a task can be assigned to no user but has to be assigned to 1n groups
  - 0 user, 1-n groups
  - 1-n users, 0 group
  - 1-n users, 1-n groups only this option is described in the paragraph

## 2.2 Branding the business central application

- Create visible hierarchy of the customizations and increase indent below "You can customize the following attributes of the XY:"
- The elements (Login screen, application header, ...) might be hyperlinks to the sections
- I do not think that the branding changes are dependent on the application server. Please update all the procedures configuring business-central.war without noting EAP and its paths anywhere.

## 2.3.1 Deployment Descriptor Configuration

• In table 2.1 Deployment descriptors, Remoteable classes are missing

## 2.5.1 Plugin Management

- After "steps to creating a new plugin are" make the items in the list as hyperlinks and name
  them the same as the sections (Create a new screen VS Adding a new Screen, Create a new
  perspective VS Adding a new Perspective, etc.)
- Adding a new Perspective first paragraph "This will open up the Perspective plugin editor" no it will open up a prompt for the name of the perspective.
- Adding a new Perspective tags are added differently there is a new button "Tags" for it
  and so change this sentence "Enter HelloWorldPerspective, enter Home in the tag name
  field (and click the Add Tag button), and click the OK button to finish the save."

### 3. Command Line Configuration

• Download steps - 4 – update version from 6.0.3 to 6.1.0

## 3.1 Starting the kie-config-cli tool in online mode

The tool also asks for the user credentials.

## 3.3 Commands available for the kie-config-cli tool

- fetch-changes command is missing
- Please, group the commands by some categories. (Repository Management, Role/User Management, GIT changes, etc. - something like that) For documentation I am very easily lost in what the tool can offer me.

## 4.1 Data Migration

- "desintation-path" → "des>tin<ation-path"
- "Adminstration perspective" → "Admin>I<stration perspective"

## 5.3 Setting up the database

- I would say that it's not just Dashbuilder which requires an existing database .... Business
   Central requires it too (than you might also change the name of the Database to bpms or similar)
- The PostgreSQL example DS URL should contain a port 5432 for example jdbc:postgresql://localhost:5432/bpms

# 5.4 Editing the database

- "It is mandatory to deploy the Human Task console (or a superset, i.e: kie-wb) first" **call it Business Central**, not Human Task console it's not possible to deploy part of it like it was in BRMS 5.x
- Use the **whole name for Jboss EAP or just EAP** .... not only JBoss ("JBoss installation", "driver on Jboss", "JBoss driver documentation", "JBoss data source", etc.)

#### 5.5 DDL Scripts

 "The complete Entity Relationship diagram can be viewed in this <u>Red Hat Solution</u>." - the ERD is generated for BPMS 6.0.3 and so I think it's outdated (**create a new ERD or remove this part**)

## **6.1 Creating a repository**

- Figure 1.1 outdated
- 5 click Finish
- 6 no confirmation prompt

## 6.2 Cloning a repository

• Figure 6.2 – 6 – warn users that the repository will be indexed and so on – you may copy "The Repository will be indexed. Some workbench features may be unavailable until indexing has completed

## 6.3 Removing a repository

- It is simpler to **remove a repository from Business Central** in RepositoryEditor this option is missing in the docs (it's also possible to remove a repository via kie-config-cli)
- Therefore, describe all the options for creating, removing, .... repository, .... or just use the easiest way in the business central. At no cost please **do not mix the approaches**.

## **6.4 Managing Assets**

Managed Branches - "(for both single and mult-projects)" → "(for both single and mult>I<-projects)"</li>

## **6.x Asset Repository**

• Missing chapter creating a project (the chapter is in the BRMS guide) and others

## 6.6 Configuring deployment to a remote Nexus repository

- Nexus is a repository man>A<ger.</li>
- Localhost URL used in the example does not refer to a remote nexus repository
- Please **do not encourage users to use plaintext passwords** in the settings.xml. The settings-security.xml with a master password should be used instead.
- Repostiories → repos>it<ories

#### 7.1 Creating a process definition

 "or you are in JBoss Developer Studio with the repository connected" - the steps for Business Central follows, hence this end of sentence is meaningless (a user cannot follow the steps in JBDS).

## 8.1 Configuring Red Hat Jboss BPMS with Apache Spring

• Please, **remove Apache before Spring** – it's not an Apache project

# 8.3 Configuring Red Hat Jboss BPM Suite with Apache Camel

• Using the Apache Camel integration pack – **replace BRMS for BPMS** ("against the specified JBoss BRMS session", "JBoss BRMS can be configured", etc.)

# 9.1 Deploying .....

- **Wrong clone url** "git clone <a href="http://localhost:8001/REPOSITORY\_NAME"">http://localhost:8001/REPOSITORY\_NAME</a>", it should be "git clone ssh://localhost:8001/REPOSITORY\_NAME"
- Old versions in the examples (6.0.2-redhat-6) I believe it should be "6.2.0.Final-redhat-4"

#### **10.0 Fuse**

Marek Winkler's notes:

As for the BxMS - Fuse integration chapter, we need to mention the features xml file [1] which defines the OSGi features provided by BRMS/BPM Suite that can be deployed into Fuse. The features file is the same for both BRMS and BPMS and is located in the product Maven repository.

How to install BRMS/BPMS features using the Fuse console:

- 1. add BxMS product Maven repository to Fuse remote Maven repositories
- 2. start Fuse and work in the console:
- I. add BxMS features xml: 'features:addurl mvn:org.drools/drools-karaf-features/6.2.0.Final-redhat-4/xml/features'
  - II. install a particular feature: 'features:install drools-module', 'features:install jbpm', etc.

In addition, avoid using legacy 'drools5-\*' features, as they will likely be removed in the next release.

[1] <a href="https://maven.repository.redhat.com/nexus/content/groups/product-techpreview/org/drools/drools-karaf-features/6.2.0.Final-redhat-4/drools-karaf-features-6.2.0.Final-redhat-4-features.xml">https://maven.repository.redhat.com/nexus/content/groups/product-techpreview/org/drools/drools-karaf-features/6.2.0.Final-redhat-4-features.xml</a>

#### 11. Persistence

This chapter seems to be discussing only **persistence for embedded engine**. I believe this should be mentioned at the beginning of the chapter. Also, there is no need to change Business Central, or execution server – describe what's the default behavior in them - all data (including Session, ProcessInstanceInfo, etc.) are persisted automatically

#### 11.2 Process Instance

"pessmistic locking" → "pess>I<mistic locking"</li>

#### 11.3. Work Item

• "timestampe on which" → "timestamp on which"

## **11.4 Persistence Configuration**

- JBPMHelper Since version 6.0 this class is deprecated. Instead <code>RuntimeManager</code> should be used directly. (therefore, you can remove the section 11.4.2. Configuring persistence using JBPMHelper)
- Remove and replace all mentions of the JBPMHelper in the guide
- 2x "persistance process" → "persist>e<nce process"

## 12.3 Container Managed Transactions

- "In cases where JBoss BPM Suite is embedded inside" → that looks strange to me, please
  change it to "In cases where **jBPM engine** is embedded inside" .... that's also one of the
  reasons for the suggestion in General section at the beginning of this review to separate chapters
  for BPM Suite and embedded jBPM engine
- the same applies to "the default implementation of the transaction manager in JBoss BPM Suite" → I believe that there should be EAP "the default implementation of the transaction manager in **Jboss EAP**"

## 13 Logging

- ProcessInstanceLog table **doesn't contain all the available fields** for example these are missing duration, identity, externalId, description, and more
- NodeInstanceLog table fields connection and externalId are missing
- VariableInstanceLog table fields externalId and oldValue are missing
- "If neccessary" → "If necessary"

#### 13.1 Logging events to database

- "in a Process instance, an Element instance" → use rather Node instance instead of Element instance which might imply there some other instance than Node. "in a Process instance, an Node instance"
- 4<sup>th</sup> step uses old community version of jbpm-audit artifact there should be "6.2.0.Final-redhat-4"

# 15.2.1 Setting up mail session

• **Update xmlns of the mail system in example 15.3 to 1.2** ("subsystem xmlns="urn:jboss:domain:mail:1.1"" → "subsystem xmlns="urn:jboss:domain:mail:1.2"")

## 16. Plugin for JBDS

• There is no content, remove the chapter if nothing is to be configured or add the relevant content.

# 17.2 Installing the Jboss BRMS plugin into Jboos ON

- Rename everywhere "BRMS" for "BPMS"?
- The version of JON plugin is 3.3.0

## **18.2 Managing Security**

• **This section duplicates information from 2.1. Access control**, hence you may remove the section 18.2 Managing Security – there is no additional information

## **18.3 Workspace Permissions**

• **The comboboxes in the panel have changed a bit** --- see below (so might update the figure 18.1 Dashbuilder Workspace)

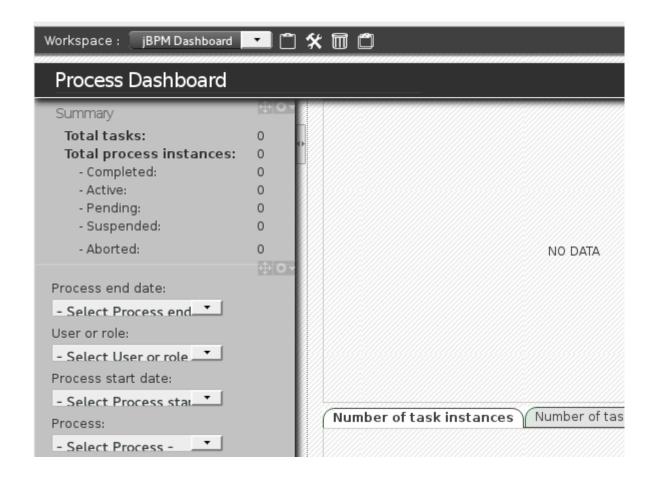

• Update also the second figure 18.2 Permissions Screen and Figure 18.4 Page Permissions --- it's visible that the screenshot is from 2014